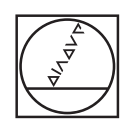

## **HEIDENHAIN**

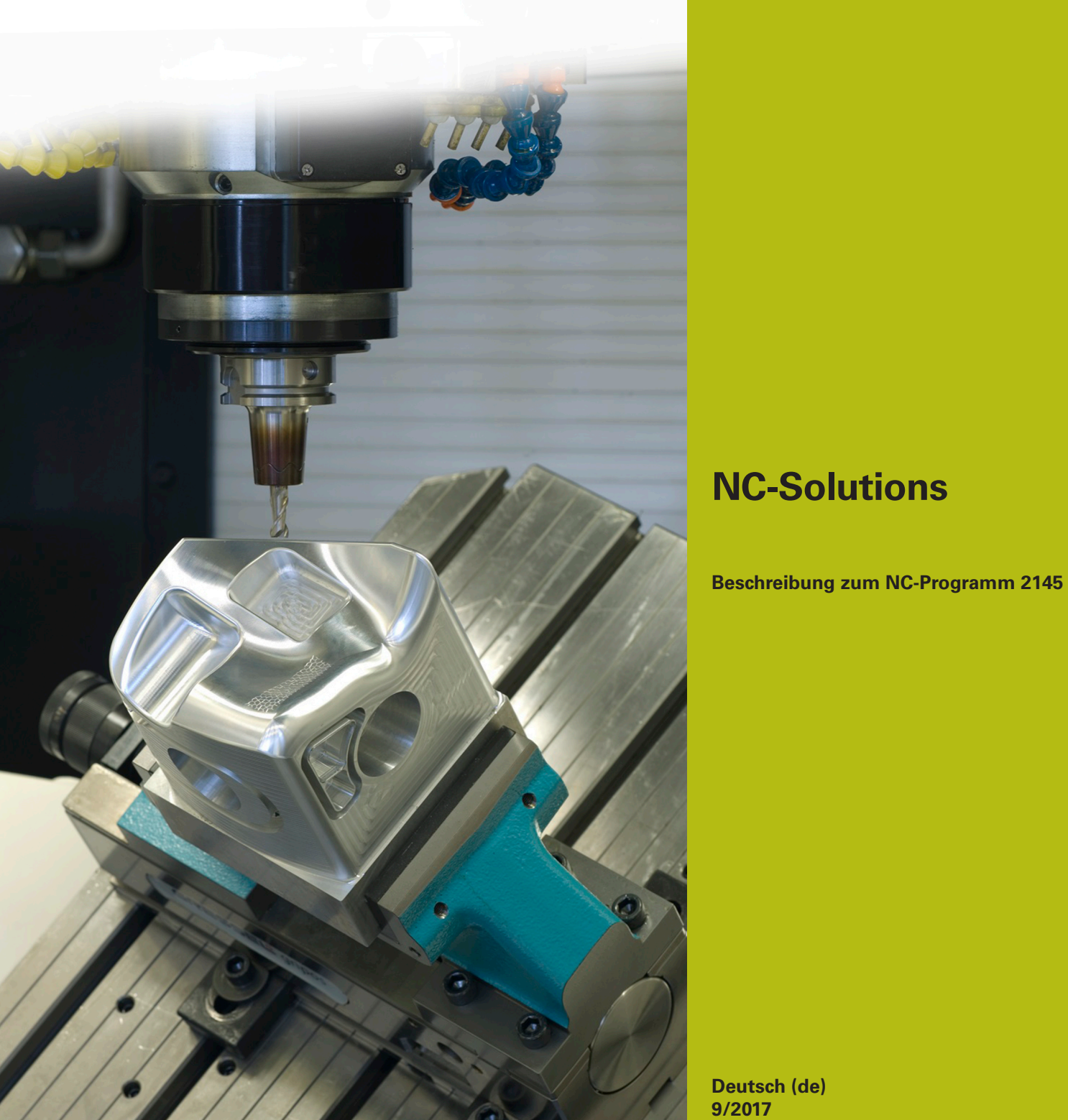

**Deutsch (de) 9/2017**

## **1 Beschreibung zu dem NC-Programm 2145\_de.h**

NC-Programm, in dem die Kontur für einen SL-Zyklus mit einem Q-Parameter gewählt werden kann.

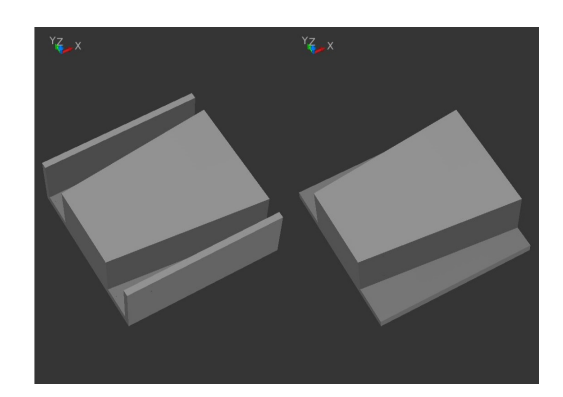

## **Anforderung**

Mit den SL-Zyklen soll ein Zapfen bearbeitet werden. Je nach Rohteil soll einfach mit einem Q-Parameter ausgewählt werden, welche Kontur für die Tasche als Begrenzung verwendet werden soll.

## **NC-Programm 2145\_de.h**

Im NC-Programm definieren Sie zunächst das Werkzeug. Anschließend fährt die Steuerung auf eine sichere Höhe. Danach definieren Sie einen Parameter mit der Nummer des Unterprogramms, in dem die zu verwendende Kontur beschrieben ist.

Nächster Programmteil ist die Definition der SL-Zyklen. Im Zyklus 14 **KONTUR** sind im Beispielprogramm zwei Konturlabel angegeben. In einem Unterprogramm ist die Kontur der Insel programmiert, und in dem zweiten Unterprogramm wählt die Steuerung die zu verwendende Taschenkontur. Hierzu ist in diesem Konturlabel ein **CALL LBL** definiert, der mit dem vorab von Ihnen definierten Parameter das Unterprogramm mit der zu verwendenden Kontur aufruft.

Im Anschluss definieren Sie in den Zyklen 20 und 22 die Bearbeitungsparameter. Danach ruft die Steuerung mit dem **CYCL CALL** die Zyklen auf und bearbeitet die Konturen. Als letzten Programmschritt fährt die Steuerung das Werkzeug frei und beendet das NC-Programm.

Nach dem Programmende sind Unterprogramme definiert. Im Beispielprogramm ein Unterprogramm mit der Kontur für die Insel, zwei für die unterschiedlichen Taschenkonturen und eins, in dem der **CALL LBL** definiert ist, mit welchem die Konturauswahl realisiert ist.

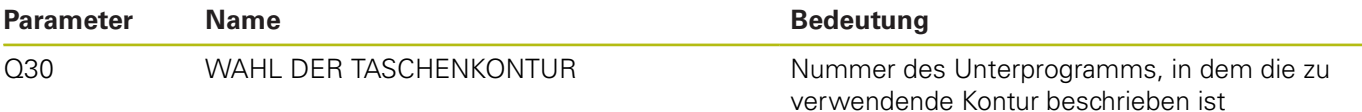